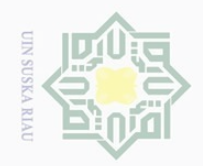

 $\pm$ 

 $\omega$  $\overline{\mathbb{R}}$ 

 $\omega$ 

Dilarang mengutip sebagian atau seluruh karya tulis ini tanpa mencantumkan dan menyebutkan sumber

 $\sim$ 

 $\overline{\cup}$  $\omega$ 

# **BAB III**

# **METODOLOGI PENELITIAN**

### **3.1. Proses Alur Penelitian**

Berikut adalah proses alur penelitan yang penulis lakukan

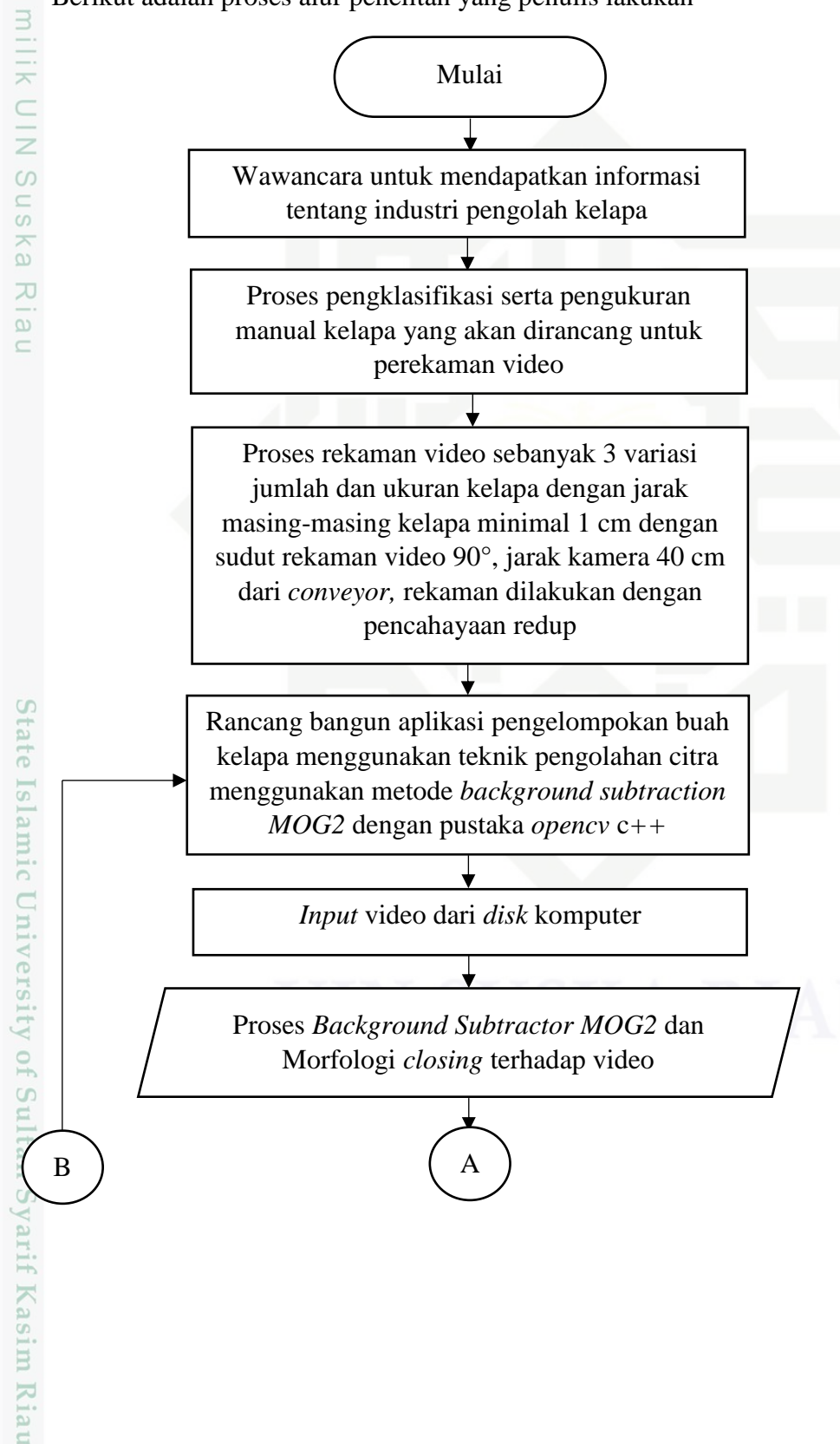

Dilarang mengumumkan dan memperbanyak sebagian atau seluruh karya tulis ini dalam bentuk apapun tanpa izin UIN Suska Riau Pengutipan tidak merugikan kepentingan yang wajar UIN Suska Riau

Pengutipan hanya untuk kepentingan pendidikan, penelitian, penulisan karya ilmiah, penyusunan laporan, penulisan kritik atau tinjauan suatu masalah

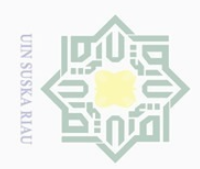

 $\bigcirc$ 

Hak Cipta Dilindungi Undang-Undang

Dilarang mengutip sebagian atau seluruh karya tulis ini tanpa mencantumkan dan menyebutkan sumber

 $\sim$ 

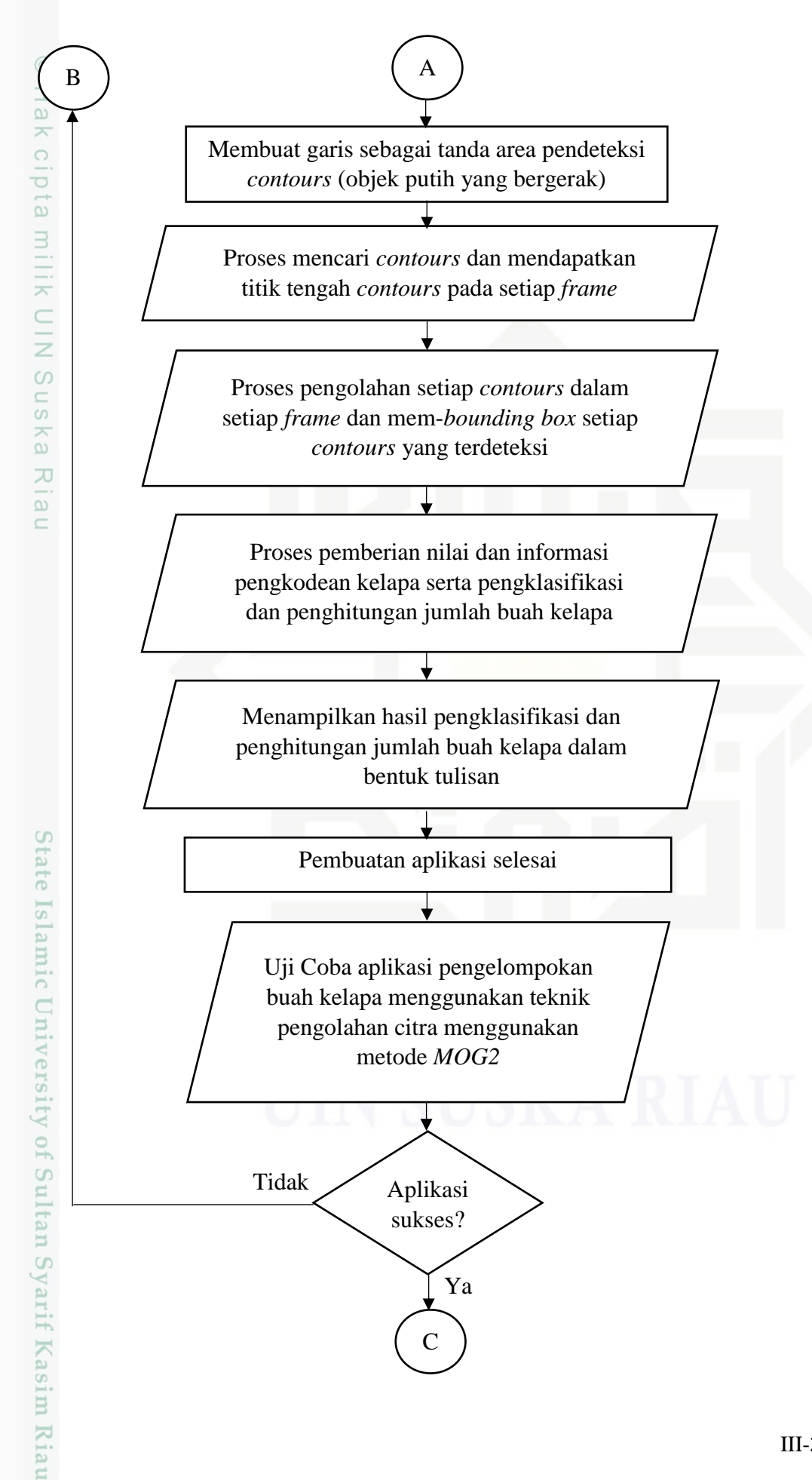

Dilarang mengumumkan dan memperbanyak sebagian atau seluruh karya tulis ini dalam bentuk apapun tanpa izin UIN Suska Riau Pengutipan tidak merugikan kepentingan yang wajar UIN Suska Riau

Pengutipan hanya untuk kepentingan pendidikan, penelitian, penulisan karya ilmiah, penyusunan laporan, penulisan kritik atau tinjauan suatu masalah

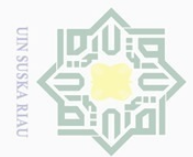

 $\sim$ 

Hak Cipta Dilindungi Undang-Undang

 $\pm$ 

 $|g|$ 

cipta

milik UIN

 $\circ$ S ka  $\overline{\lambda}$ 

 $\overline{f}$ 

Sultan Syarif Kasim Riau

 $\omega$  $\sigma$ . Pengutipan hanya untuk kepentingan pendidikan, penelitian, penulisan karya ilmiah, penyusunan laporan, penulisan kritik atau tinjauan suatu masalah Pengutipan tidak merugikan kepentingan yang wajar UIN Suska Riau

Dilarang mengumumkan dan memperbanyak sebagian atau seluruh karya tulis ini dalam bentuk apapun tanpa izin UIN Suska Riau

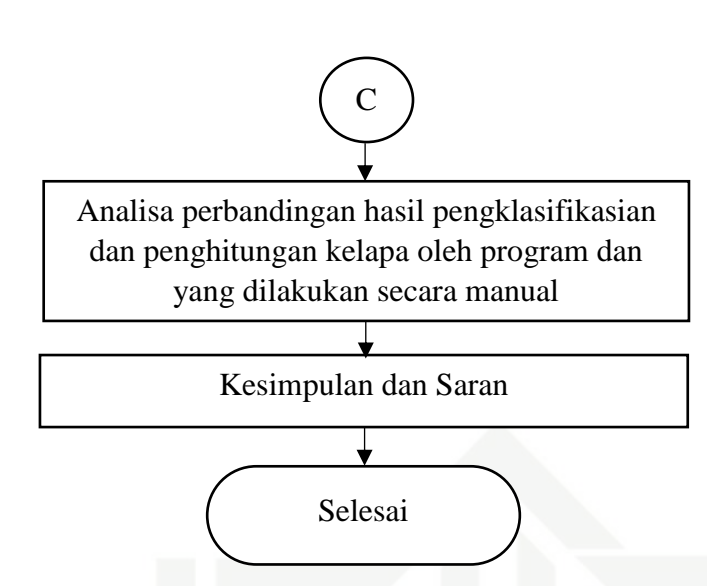

Gambar 3.1. Proses alur penelitian

 $\overline{\omega}$ Berdasarkan Gambar 3.1 Proses alur penelitian, dapat dilihat proses yang dilakukan pertama kali adalah wawancara kepada salah seorang karyawan industri untuk mendapatkan informasi yang dibutuhkan untuk pembuatan aplikasi pengelompokan buah kelapa secara otomatis. Setelah mendapat informasi tentang klasifikasi kelapa, selanjutnya kelapa yang hendak digunakan pada proses perekaman video diukur secara manual. Tahap berikutnya perekaman video dilakukan dengan tiga variasi jumlah dan ukuran kelapa. tiga variasi tersebut terdiri dari 16 buah kelapa pada video pertama, 14 buah kelapa pada video kedua dan 19 buah kelapa pada video ketiga dengan urutan ukuran kelapa secara acak dengan jarak masing-masing kelapa minimal 1 cm. Pengambilan video ini dilakukan pada sudut 90° dengan jarak kamera dari *conveyor* sejauh 40 cm, perekaman ini dilakukan dengan pencahayaan redup. Setelah proses perekaman selesai, hasil rekaman yang berupa video di transfer ke komputer. Lalu penulis memasuki tahap perancangan aplikasi pengelompokan buah kelapa secara otomatis. Berikut adalah gambar rancangan aplikasi:

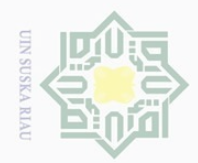

Hak Cipta Dilindungi Undang-Undang

Hak

cipta

milik

 $\subseteq$ Ξ

Pengutipan tidak merugikan kepentingan yang wajar UIN Suska Riau

Dilarang mengutip sebagian atau seluruh karya tulis ini tanpa mencantumkan dan menyebutkan sumber Pengutipan hanya untuk kepentingan pendidikan, penelitian, penulisan karya ilmiah, penyusunan laporan, penulisan kritik atau tinjauan suatu masalah

9

varif Kasim Riau

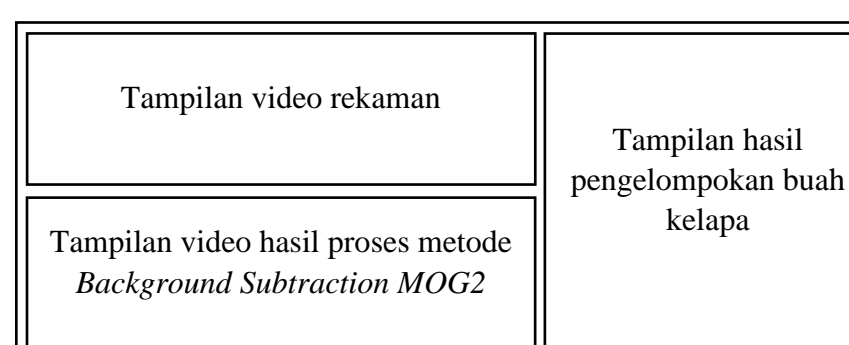

Gambar 3.2. Rancangan aplikasi

Berdasarkan hasil rancangan tersebut, maka proses pembuatan aplikasi dapat dilakukan menggunakan metode *Background Subtraction MOG2* dengan pustaka *OpenCV* C++. Proses ini merupakan kegiatan menerjemahkan hasil analisa kedalam bentuk paket *software* kemudian menciptakan sebuah sistem, adapun proses yang terdapat dalam rancang bangun aplikasi ini adalah :

- a. Proses *input* dan *play* video, untuk memproses sebuah video, program pada dasarnya harus bisa memutar video.
- b. Proses *background subtraction MOG2* dan morfologi *closing*, proses ini merupakan langkah terpenting, yang bertujuan untuk memisahkan antara *background* dan *foreground.* Proses morfologi *closing* ini bertujuan untuk menghilangkan *noise* dalam video yang telah dilakukan proses *background subtraction*, agar pendeteksian sistem terhadap video menjadi maksimal. Fitur S tate morfologi *closing* digunakan karena terdapat fitur yang dapat mengisi lubang **Islamic** kecil pada objek, menghaluskan citra, menghilangkan lubang yang kecil dan menghaluskan batas dari objek besar tanpa merubah area objek secara signifikan.

c. Proses membuat garis tanda area pendeteksi. Proses ini dilakukan agar objek yang bergerak *(contour)* menuju garis yang dibuat akan terdeteksi oleh aplikasi.

d. Proses pengolahan *contour.* Proses ini merupakan pengolahan *contour* dalam setiap *frame* kemudian mem-*bounding box* setiap *contour* yang terdeteksi.

e. Proses pemberian nilai dan informasi yang akan di proses oleh sistem tersebut, pada bagian ini, merupakan proses pemberian kode-kode kelapa

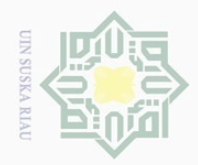

Pengutipan hanya untuk kepentingan

pendidikan,

 $\sim$ 

 $\odot$ 

 $\pm$ 

Hak Cipta Dilindungi Undang-Undang

Dilarang mengutip

beserta ukurannya, agar sistem bisa mengklasifikasi kelapa tersebut secara otomatis.

 $\omega$  $f_{\overline{z}}$  Proses pengklasifikasi dan penghitungan jumlah, ini merupakan proses inti  $d \mid 0$ dalam sistem ini, proses ini akan mengklasifikasi kelapa yang di proses oleh  $\frac{1}{2}$ sistem serta menjumlahkan total kelapa yang terbaca oleh sistem.

g. Proses menampilkan hasil dari aplikasi pengklasifikasi dan penghitung jumlah kelapa menggunakan metode *Background Subtraction MOG2* dengan  $\subset$ pustaka OpenCV C++. Tampilan dari hasil aplikasi tersebut sesuai dengan  $\overline{z}$  $\circ$ Gambar 3.2 Rancangan aplikasi. S

 $\frac{1}{2}$ Setelah pembuatan aplikasi selesai, tahap selanjutnya adalah menguji aplikasi tersebut, apakah *output* dari aplikasi sesuai dengan data sebenarnya dan apabila aplikasi tidak sukses, maka penulis kembali ketahap perancangan dan pembuatan aplikasi tersebut. Tetapi, jika aplikasi tersebut sukses maka penulis memasuki tahap analisa hasil dari proses aplikasi tersebut lalu membuat kesimpulan dan saran dari hasil uji coba tersebut.

### **3.2. Alat dan Bahan**

tate  $\overline{\mathbf{s}}$ 

Ē

 $\alpha$ 

varif Kasim

IRiau

Berikut adalah alat dan bahan yang digunakan dalam pembuatan aplikasi :

- 1. Satu set komputer dengan spesifikasi:
	- *Processor* : Intel Core i5 2.20 GHz S
		- RAM : 4,00 GB
		- VGA *Card* : NVIDIA GEFORCE 930M 2GB
		- Sistem Operasi : Windows 10, 64-bit
- 2. Microsoft Visual Studio 2015
- 3. Pustaka OpenCV 3.0
- 4. Bahasa pemrograman C++
- 5. Kamera beresolusi 13 MP

### **3.3.** *Psudocode* **Aplikasi**

Berikut ini adalah *psudocode* aplikasi yang akan dibuat:

PROGRAM Pengklasifikasi dan Penghitung Jumlah Kelapa

sebagian atau seluruh karya tulis ini tanpa mencantumkan dan menyebutkan sumber

penelitian, penulisan

karya ilmiah, penyusunan laporan, penulisan kritik atau tinjauan suatu masalah

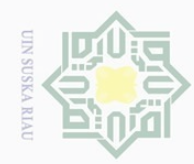

 $\omega$  $\Box$ 

Dueuell

mengutip

sebagian atau seluruh

karya tulis

edue; iui

mencantumkan dan menyebutkan sumbel

 $\overline{\cup}$ 

Hak Cipta

Dilindungi Undang-Undang

 $\pm$ 

 $\omega$  $\overline{\frown}$ 

 $\circ$ 

 $\overline{\sigma}$  $\Xi$ 

millik

 $\subset$  $\overline{z}$  $\circ$ S N ka

 $\overline{\sim}$  $\omega$  $\subset$ 

State Islamic University of Sultan Syarif Kasim Riau

 $\sim$ 

**{**mengklasifikasi dan menghitung jumlah kelapa menggunakan metode *background subtraction MOG2* dengan pustaka OpenCV C++} DEKLARASI : Hierarchy, contours : vektor biner*MOG2* : function ←(200, 32, 0) bounding\_rect : Rect posisi, ukurankelapa, skala, total, waktu, awal, akhir : float largest area, kelapakecil, kelapabesar, totalkelapa : integer a, bs, frame, back, opening, closing : Mat element : Mat  $\leftarrow$  Size(5, 5), Point(0, 0) ALGORITMA : Capture  $\leftarrow$  25.mp4 if (opened != capture) write (gagal membuka video) repeat awal  $\leftarrow$  clock read (capture) blur (frame, frame)  $\leftarrow$  size (5,5) biner*MOG2* frame back biner*MOG2* CV MOP CLOSE  $\leftarrow$  back closing  $\leftarrow$  CV MOP CLOSE erode  $\leftarrow$  closing  $a \leftarrow$  erode line  $\leftarrow$  point (100, 60), point (100, 250), scalar (0,0, 255),2  $\frac{line}{2} \leftarrow$  point (120, 60), point (120, 250), scalar (0,0, 255),2 findContours  $\leftarrow$  a contours  $\leftarrow$  findContours for ( $i \leftarrow 0$  to contour.size) do read a if (a  $>$  largest area) then momentum [i] moments(contours[i], false) endif endfor for (i←0 to contour.size) do read a if (a  $>$  largest\_area) then

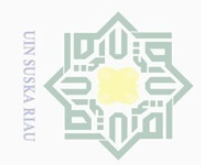

 $\sim$ 

# $\frac{1}{2}$

# State Islamic University of Sultan Syarif Kasim Riau

Hak Cipta Dilindungi Undang-Undang

 $\pm$ 

 $\omega$  $\overline{\frown}$ 

 $\overline{2}$ 

Millin

 $\frac{1}{2}$ 

 $\circ$ S N ka  $\overline{\lambda}$  $\overline{\omega}$  $\subset$ 

d<sub>in</sub>nbu<sub>e</sub> sebagian atau seluruh karya tulis ini tanpa mencantumkan dan menyebutkan sumbei

Dilarang  $\overline{\smash{\bigtriangledown}}$  $\omega$ Pengutipan hanya untuk kepentingan pendidikan, penelitian, penulisan karya ilmiah, penyusunan laporan, penulisan kritik atau tinjauan suatu masalah.

Dilarang mengumumkan dan memperbanyak sebagian atau seluruh karya tulis ini dalam bentuk apapun tanpa izin UIN Suska Riau Pengutipan tidak merugikan kepentingan yang wajar UIN Suska Riau

III-7

```
center[i]center[i]=Point2f(momentum[i].m10/momentum
[i].m00, momentum[i].m01/momentum[i].m00)
```

```
endif
```
endfor

```
for (i \leftarrow 0 to contour.size) do
       read a
       if (a > largest area) then
           center[i]center[i]=Point2f(momentum[i].m10/momentum
           [i].m00, momentum[i].m01/momentum[i].m00)
       endif
endfor
for (i←0 to contour.size) do
```

```
read a
if (a > larges_area && center [i].x >= 100 &&
center[i].x \le 120) then bounding rect
```

```
endif
```
endfor

```
for (i<sup>4</sup> to contour.size) do
```

```
Read a
```

```
if (a > larges area && center [i].x >= 100 &&
center[i].x \le 120) then
      ukurankelapa = (bounding rect.heigh
```

```
bounding rect.width) / 2 * skala
```
if (ukurankelapa < 10) then

```
kelapakecil \leftarrow kelapakecil + 1
```
else

```
kelapabesar \leftarrow kelapabesar + 1
write kelapa kecil \leftarrow kelapakecil
write kelapa besar \leftarrow kelapabesar
write panjang \leftarrow ukurankelapa
akhir \leftarrow clock
waktu \leftarrow akhir – awal \leftarrow CLOCK PER SEC
write lama proses \leftarrow waktu
write total kelapa adalah \leftarrow kelapabesar +
```

```
kelapakecil
```
endif

endif

```
endfor
if (frame = empty) then
```
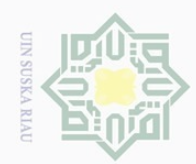

Pengutipan hanya

untuk kepentingan

pendidikan,

penelitian, penulisan

karya ilmiah, penyusunan laporan, penulisan kritik atau tinjauan suatu masalah

mrse

Riau

Dilarang mengutip

Hak Cipta Dilindungi Undang-Undang

 $\pm$ 

 $\omega$  $\overline{\frown}$  $\bigcirc$  $\overline{\sigma}$  $\overline{2}$ 

 $\omega$ 

```
imshow (w)
       imshow (m)
       waitKey(20)
endif
until (frame = 0)
SELESAT :
```
millk *Psudocode* diatas menjelaskan tentang langkah-langkah pembuatan aplikasi pengklasifikasi dan penghitung jumlah kelapa menggunakan metode *background subtraction MOG2* dengan pustaka OpenCV C++.

Berikut adalah *source code* inti dari proses *input* video :

**3.3.1. Input video dari** *disk* **komputer**

```
VideoCapture capture("25.mp4");
       if (!capture.isOpened())
      throw "Gagal membuka video";
```
*Source code* diatas digunakan untuk memasukkan video dari dalam *disk*  komputer. capture adalah variabel yang digunakan untuk Capture/memulai video.

**3.3.2. Proses** *background subtractor MOG2* **dan morfologi** *closing*

```
blur(frame, frame, Size(5, 5));
binerMOG2->apply(frame, back);
morphologyEx(back, closing, CV_MOP_CLOSE, element);
erode(closing, a, element);
```
*Source code* tersebut merupakan proses penerapan metode *Background Subtraction MOG2* dan proses morfologi *closing* yang berfungsi memisahkan *background* dari *foreground* lalu menghilangkan *noise* yang terdapat setelah proses tersebut.

**3.3.3. Membuat garis tanda area pendeteksi** *contours*

```
line(frame, Point(100, 60), Point(100, 250), Scalar(0, 0, 255), 2);
line(frame, Point(118, 60), Point(118, 250), Scalar(0, 0, 255), 2);
```
*Source code* diatas berfungsi sebagai batas awal dan akhir untuk mendeteksi *contour* yang melewatinya.

sebagian atau seluruh karya tulis ini tanpa mencantumkan dan menyebutkan sumber

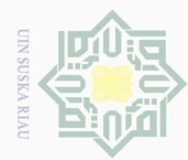

. Dilarang

uengutip

 $\sim$ 

### **3.3.4. Proses mencari dan mendapatkan titik tengah** *contours*

```
findContours(a, contours, hierarchy, CV RETR CCOMP,
CV CHAIN APPROX SIMPLE);
vector<Moments> momentum(contours.size());
for (int i = 0; i< contours.size(); i++){
       double a = contourArea(contours[i], false);
              if (a>largest_area) {
              momentum[i] = moments(contours[i], false);}
}
vector<Point2f>center(contours.size());
for (int i = 0; i< contours.size(); i++){
       double a = \text{contourArea}(\text{contours}[i], false);
              if (a>largest_area) {
              center[i] = Point2f(momentum[i].m10/momentum[i].m00,momentum[i].m01/momentum[i].m00);
       }
}
```
*Source code* tersebut berfungsi untuk mencari banyaknya objek yang bergerak (putih) pada setiap *frame* pada citra *biner,* lalu mendapatkan titik tengah *contours* berdasarkan momentum.

**3.3.5. Proses pengolahan dan pemberian kotak pada** *contours*

```
double a = contourArea(contours[i], false);
for (int i = 0; i< contours.size(); i++){
      if (a > largest area && center[i].x >= 0 && center[i].x <= 118) {
      bounding rect = boundingRect(contours[i]);
      }
}
```
E *Source code* diatas adalah untuk pengolahan setiap *contours* dalam setiap *frame,* lalu memberikan *bounding box* pada *contours* yang terdeteksi.

```
3.3.6. Proses pengklasifikasi dan penghitungan jumlah buah kelapa
```

```
for (int i = 0; i< contours.size(); i++){
       double a = contourArea(contours[i], false);
       if (a>largest area && center[i].x >= 100 && center[i].x <= 118) {
              ukurankelapa = (bounding rect.height +
bounding_rect.width) / 2 * skala;
                     if (ukurankelapa < 10 ) {
                            kelapakecil = kelapakecil++;
                     }
                     else {
                            kelapabesar = kelapabesar++;
                     }
totalkelapa = kelapabesar + kelapakecil;
```
 $\omega$  $\sigma$ Pengutipan hanya untuk kepentingan pendidikan,<br>= :: Pengutipan tidak merugikan kepentingan yang wajar UIN Suska Riau penelitian, penulisan karya ilmiah, penyusunan laporan, penulisan kritik atau tinjauan suatu masalah.

sebagian atau seluruh karya tulis ini tanpa mencantumkan dan menyebutkan sumber

ner

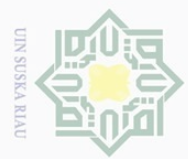

 $\sim$ Dilarang mengutip Dilarang mengumumkan dan memperbanyak sebagian atau seluruh karya tulis ini dalam bentuk apapun tanpa izin UIN Suska Riau  $\overline{\omega}$  $\sigma$ . Pengutipan hanya Pengutipan tidak merugikan kepentingan yang wajar UIN Suska sebagian atau seluruh karya tulis ini tanpa mencantumkan dan menyebutkan sumber untuk kepentingan pendidikan, penelitian, penulisan karya ilmiah, penyusunan laporan, penulisan kritik atau tinjauan suatu masalah **Riau** 

*Source code* diatas merupakan proses pengklasifikasi, kelapa diklasifikasi berdasarkan ukuran yang telah ditetapkan, jika luas *contours* melebihi 10 cm, maka akan terdeteksi kelapa besar, sedangkan jika kurang dari 10 cm, maka akan terdeteksi sebagai kelapa kecil, dan akan menjumlahkan total dari keseluruhan kelapa yang terdeteksi.

### **3.3.7. Menampilkan hasil pengolahan**

```
cout << "Kelapa kecil = " << "" << kelapakecil << endl;
cout << "Kelapa besar = " << "" << kelapabesar << endl;
cout \langle\langle \rangle "panjang = " \langle\langle \rangle "" \langle\langle \rangle ukurankelapa \langle\langle \rangle " \langle \rangle endl;
cout \langle\langle "Lama proses = "\langle\langle waktu \langle\langle " detik" \langle\langle endl;
cout << "Total kelapa adalah " << totalkelapa << endl;
```
*Source code* tersebut digunakan untuk menampilkan hasil dari keseluruhan  $\overline{X}$ proses, jumlah kelapa besar, kecil beserta ukuran kelapa tersebut, kemudian menampilkan lama proses dan terakhir sistem akan menjumlahkan secara keseluruhan banyaknya kelapa yang terdeteksi sistem tersebut.

### **3.4. Uji Coba Aplikasi**

Setelah melakukan proses pembuatan aplikasi, selanjutnya adalah melakukan uji coba terhadap aplikasi yang telah dibuat untuk mengetahui apakah aplikasi yang telah dibuat sesuai dengan perancangan dan apabila tidak sesuai dengan perancangan, maka aplikasi diperbaiki hingga sesuai dengan perancangan.

### **3.4.1. Sampel video**

E

Riau

Sebelum melakukan pengambilan video, kelapa diklasifikasikan secara manual dan mencari ukuran kelapa yang sebenarnya. Hal ini dilakukan agar menjadi perbandingan antara ukuran kelapa yang diukur secara manual dengan hasil pengukuran menggunakan aplikasi pengelompokan buah kelapa menggunakan metode *background subtraction MOG2* dengan pustaka *OpenCV*  C++. selanjutnya pengambilan video dilakukan pada sudut 90° dengan pencahayaan yang redup, dikarenakan jika cahaya terlalu terang, akan menimbulkan bayangan pada kelapa tersebut sehingga dapat menimbulkan banyak *noise* setelah video di proses dalam aplikasi tersebut.

Dalam penelitian ini, penulis menggunakan 3 buah variasi video yang akan di proses, berikut ini adalah variasi dan spesifikasi masing-masing video:

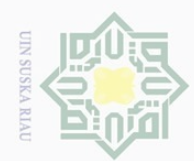

 $\sim$ 

 $\overline{\smash{\bigcirc}}$  $\overline{\omega}$ 

# **3.4.1.1. Video 1**

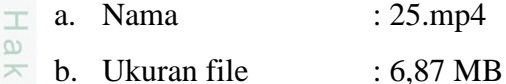

- $\frac{1}{2}$ c. Durasi : 34 detik
- $\Xi$ d. Lebar *frame* : 640
- milik UIN e. Tinggi *frame* : 352
	- f. *Frame rate* : 27 *frame/second*
	- g. Total kelapa kecil : 8 buah
- sn<sub>S</sub> h. Total kelapa besar : 8 buah

ka Berdasarkan video diatas, berikut adalah urutan kelapa berdasarkan besar  $\overline{x}$ kecilnya :

Tabel 3.1. Daftar urutan, ukuran dan jenis kelapa video 1

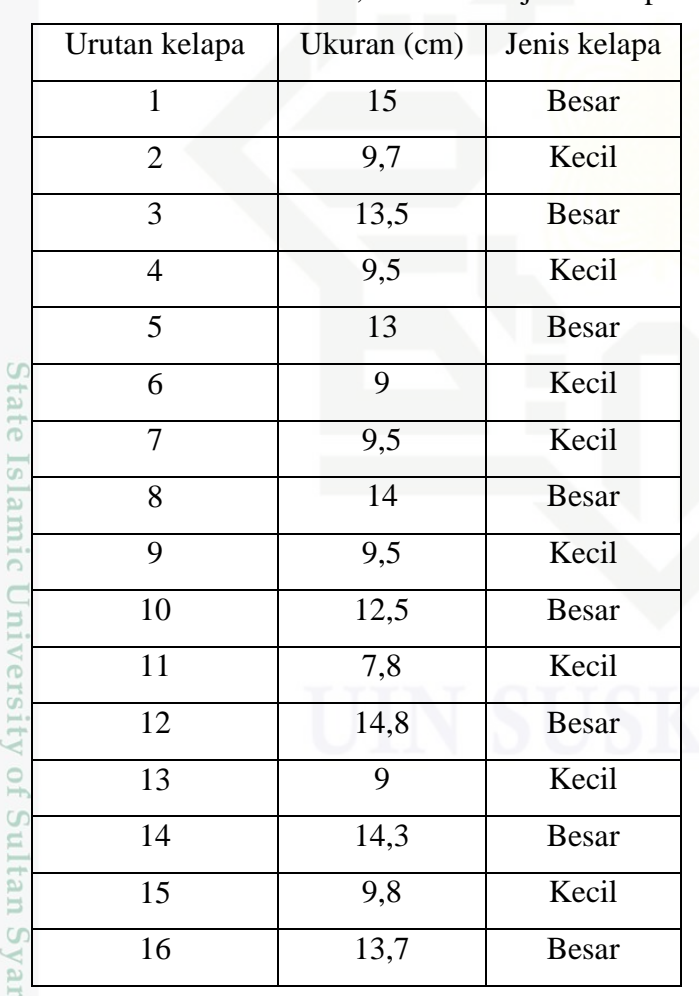

Hak Cipta Dilindungi Undang-Undang

if Kasim Riau

Dilarang mengumumkan dan memperbanyak sebagian atau seluruh karya tulis ini dalam bentuk apapun tanpa izin UIN Suska Riau

III-11

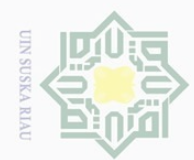

 $\sim$ 

# **3.4.1.2. Video 2**

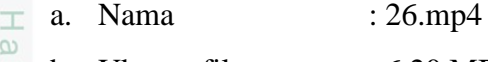

- b. Ukuran file : 6,20 MB  $\overline{\wedge}$
- $\frac{1}{2}$ c. Durasi : 30 detik
- $\Xi$ d. Lebar *frame* : 640
- milik UIN e. Tinggi *frame* : 352
	- f. *Frame rate* : 27 *frame/second*
	- g. Total kelapa kecil : 7 buah
- sn<sub>S</sub> h. Total kelapa besar : 7 buah

ka Berdasarkan video diatas, berikut adalah urutan kelapa berdasarkan besar  $\overline{x}$ kecilnya :

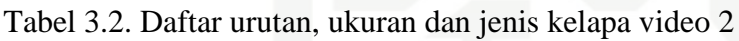

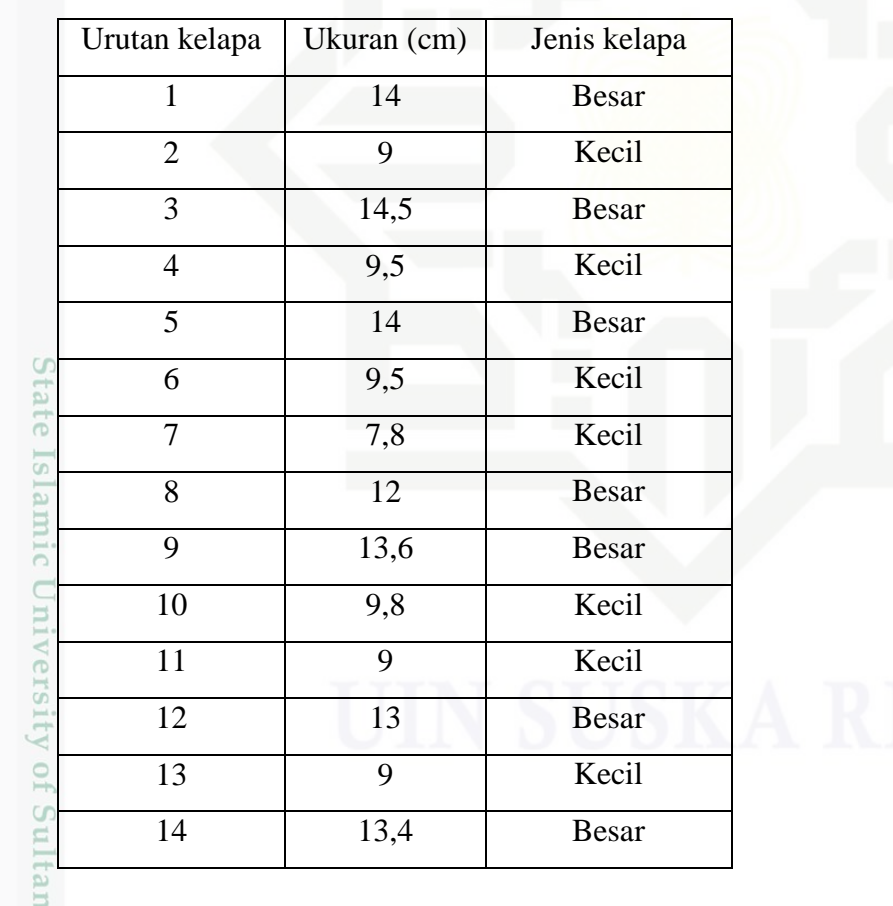

# **3.4.1.3. Video 3**

a. Nama : 19.mp4 Ē

Kasim Riau b. Ukuran file : 7,63 MB

III-12

 $\omega$ Dilarang mengutip sebagian atau seluruh karya tulis ini tanpa mencantumkan dan menyebutkan sumber<br>Dilarang mengutip sebagian atau seluruh karya tulis ini tanpa mencantumkan dan menyebutkan sumber  $\overline{\smash{\bigcirc}}$ Pengutipan hanya untuk kepentingan pendidikan, penelitian, penulisan karya ilmiah, penyusunan laporan, penulisan kritik atau tinjauan suatu masalah Pengutipan tidak merugikan kepentingan yang wajar UIN Suska Riau

Dilarang mengumumkan dan memperbanyak sebagian atau seluruh karya tulis ini dalam bentuk apapun tanpa izin UIN Suska Riau

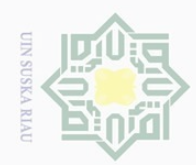

 $\overline{\cup}$  $\overline{\omega}$ 

. Pengutipan tidak merugikan kepentingan yang wajar UIN Suska Riau

Hak Cipta Dilindungi Undang-Undang

Dilarang mengutip sebagian atau seluruh karya tulis ini tanpa mencantumkan dan menyebutkan sumber

. Pengutipan hanya untuk kepentingan pendidikan, penelitian, penulisan karya ilmiah, penyusunan laporan, penulisan kritik atau tinjauan suatu masalah

- c. Durasi : 35 detik
- Hak d. Lebar *frame* : 640
- e. Tinggi *frame* : 352
- $\frac{1}{2}$ f. *Frame rate* : 30 *frame/second*
- $\Xi$ g. Total kelapa kecil : 9 buah
- millik h. Total kelapa besar : 10 buah

 $\subset$ Berdasarkan video diatas, berikut adalah urutan kelapa berdasarkan besar kecilnya :

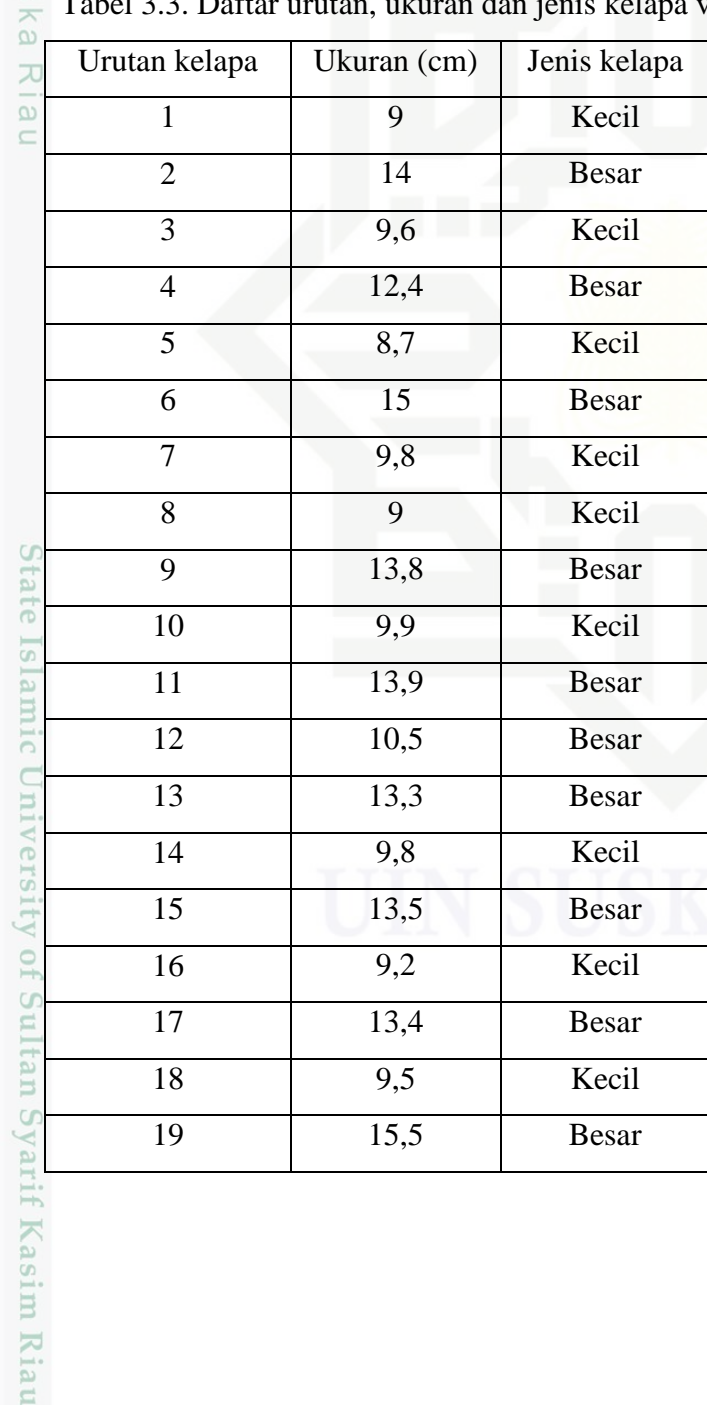

 $\omega$ Tabel 3.3. Daftar urutan, ukuran dan jenis kelapa video 3

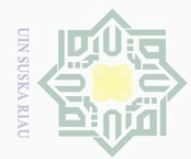

Hak Cipta Dilindungi Undang-Undang

 $\pm$ 

 $\omega$  $\overline{\frown}$  $\frac{1}{2}$  $\overline{6}$ 

Dilarang mengutip

### **3.4.2. Pengujian Aplikasi**

Pengujian dilakukan sebanyak 3 kali, berikut adalah uraiannya :

- 1. Melakukan pengujian aplikasi terhadap video 1
- 2. Melakukan pengujian aplikasi terhadap video 2
- 3. Melakukan pengujian aplikasi terhadap video 3

 $\exists$ Setelah dilakukan pengujian terhadap ke-3 video kemudian dilakukan perhitungan persentase *error* masing-masing kelapa dalam video tersebut dan melakukan perhitungan akurasi dari aplikasi. Berikut adalah rumus yang digunakan untuk mencari persentase *error* dan akurasi.

$$
\sum_{\substack{0 \text{ or } \\ \Omega \\ \text{or}}} Error = \frac{Ukuran \, manual -ukuran \, yang \, terdeteksi \, aplikasi}}{Ukuran \, manual} \times 100\%
$$

$$
Akurasi(\varphi) = \frac{Test \text{ yang Berhasil}}{Jumlah \text{h }Percobaan} \times 100\%
$$

### **3.5. Analisa hasil**

ar

Syarif Kasim Riau

Setelah proses pengujian selesai, dilanjutkan ke tahap analisa, pada tahap ini yang akan dilakukan adalah menganalisa *input* dan *output* aplikasi pengelompokan buah kelapa menggunakan metode *background subtraction MOG2* dengan pustaka *OpenCV* C++. Selain itu, pada tahap ini dilakukan analisa perbandingan hasil pengklasifikasian dan penghitungan kelapa oleh program dan yang dilakukan secara manual serta melakukan perhitungan untuk mengetahui ukuran kelapa yang terdeteksi oleh aplikasi dengan rumus:

$$
\frac{E}{C}Ukuran Kelapa = \frac{Tinggi(piksel) + Lebar(piksel)}{2} \times Skala
$$
 2.3.

### **3.6. Kesimpulan dan Saran**

Kesimpulan berisikan hasil dan analisa dari aplikasi pengelompokan buah kelapa menggunakan metode *background subtraction MOG2* dengan pustaka *OpenCV* C++. Sedangkan saran berisikan saran-saran dari penulis yang bertujuan untuk pengembangan aplikasi tersebut kedepannya.

Pengutipan hanya untuk kepentingan pendidikan, penelitian, penulisan karya ilmiah, penyusunan laporan, penulisan kritik atau tinjauan suatu masalah

sebagian atau seluruh karya tulis ini tanpa mencantumkan dan menyebutkan sumbei